#### Sandip Foundation's SANDIP INSTITUTE OF ENGINEERING & MANAGEMENT Mahiravani, Trimbak Road, Nashik. 422 213.

SF/ SIEM/NK/Exam./

27th September 2023

#### NOTICE

All students of FE to BE (Regular and Backlog) are, hereby, informed that Examination\_forms for Oct 2023 are available online for filling, last date for applying is **9<sup>th</sup> Oct 2023**. Students should submit their forms as per the following procedure:-

a) Students are required to submit their forms in hard copy after paying the exam fee on Sandip ERP. Submit the form to department wise staff members.

- i) Mr. Chetan Ghodke (SE) Mr. Kaustubh Pardeshi (TE) Mr. R.R. Labhane (BE) :- Mechanical
- ii) Miss Samidha Kasare / Miss Shital Zurade :- SE to BE Computer
- iii) Mr. Sanjay Suralkar SE to BE :- Electrical Dept
- iv) Mrs Priyanka Dipak Mundhe (SE to BE) :- E &TC
- v) Mrs Manisha Thombare SE & TE Civil, Mr. Mukund More (BE Civil)
- Vi) Mrs Chhaya Gite :- FE ESH (Regular and Backlog)

Imp Note: Special Subject(s) should be verified by the Class teacher & signed. Please, Select Optional Subject(s) carefully, because Optional Subject(s) are not editable

Student should follow Process Flow Chart for filling the exam form as below

Note that Examination forms after last date will not be accepted.

Prof (Dr) Dipak P. Patil

To :- 1) All Dept 2) Exam. Section 3) Students ERP Login 4) Library 5) CEO Request Display & disseminate
Notice Board
Notice Board
Notice Board

#### SPPU Process for Filling Exam Form of Oct 2023 Exam

Student should Use previous sessions username and password for login. Do not create new account if you have created account in previous session.

For FE Fresh and DSE Student have to create new account Student Profile System (SPS) on university portal on following link

Link :- https://sim.unipune.ac.in/sim\_app/Account/CreateAccount#

• Only one account per student is allowed.

#### Features of Student Profile System (SPS)

- This is one-time/permanent profile management system for student.
- Once registered student will be able to use same account across multiple online applications of university throughout his course. i.e. Student will be able to use this account from first year of course to degree.
- No duplicate accounts is allowed on same Aadhaar number (For Indian Students) Email ID and Mobile Number.
- Only one account per student is allowed.
- Instructions for Creating Account On Student Profile System (SPS)

Before creating account on SPS you need to have following things with you

- Valid Aadhaar Number (Only For Indian Students).
- Valid Passport Number (Only For International Students).
- Valid Email ID. An OTP will be sent on your email id for verify.
- Valid Mobile Number. An OTP will be sent on your mobile number for verify.

### Instructions for Creating Profile On Student Profile System (SPS)

Before creating profile on SPS you need to have following things with you

PUNCODE: -CEGN018920 (For our institute)

- Eligibility Number: Every student gets this number when his eligibility is done by college in eligibility online portal. This number is must for creating profile. Please contact your college to get this number.
- **PRN (Not applicable for FE & DSE fresh student):** (Permanent Registration Number) this number is allotted to a student when he/she first appears for university exam. This number is must for creating profile. This number is printed on student's university mark sheet.
- Photo(Passport Size): Scan copy of passport size photo in JPEG format and file size must be less than 300KB.
- **Signature:** Scan copy of your signature in JPEG format and file size must be less than 50KB.
- Based upon data in your profile your exam form will be made available to you, so please provide accurate information in profile.

**Steps To Create Profile** 

- 1. Create Account
- 2. Login
- 3. Enroll for the Course
- 4. Fill Personal Information

# \*Follow below flow chart for submission of Exam form:

## **Flow Chart**

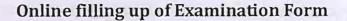

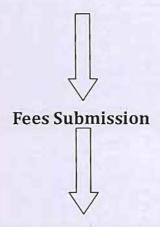

Submission of Challan of Exam fee & Printout of Online filled up Exam form to respective department.

Application Start:-<u>27th Sept 2023</u> To Application Close: -9th Oct 2023